### **10U for Shoei Neotec Quick Start Guide**

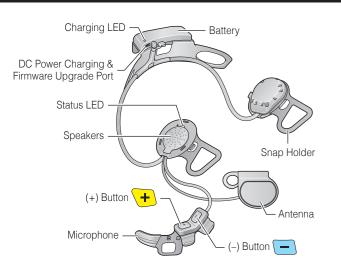

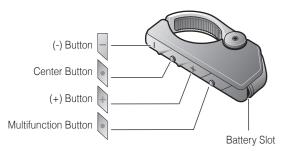

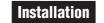

J/C

3

5

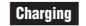

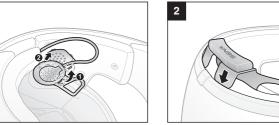

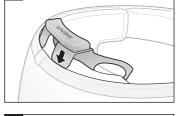

NO

DQDO

SÖ

 $\bigcirc$ 

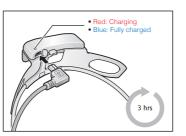

**Getting Started** 

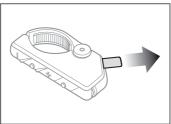

Remove the plastic tape from the battery slot to begin using the Remote Control.

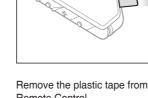

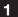

18.Oct

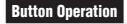

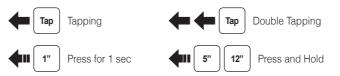

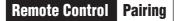

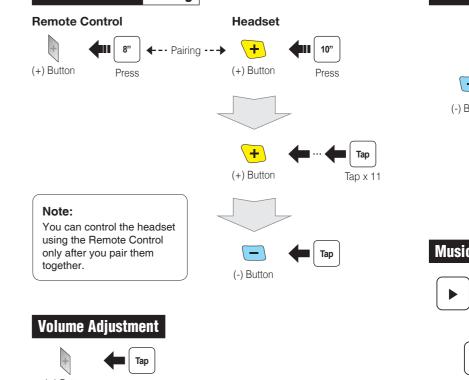

## Phone, Music Pairing

| -      | <b>4</b> 11 12" |          |
|--------|-----------------|----------|
| Button | Press           | <u> </u> |

Select Sena 10U Bluetooth Device A Sena 10U v2.0 Device B

Enter 0 0 0 0 PIN

### Power On/Off

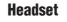

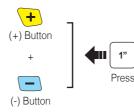

### **Remote Control**

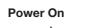

Center Button

Deep Sleep

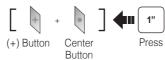

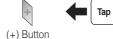

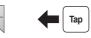

(-) Button

# Music Operation

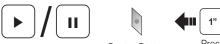

Center Button

Press

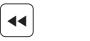

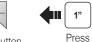

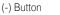

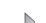

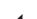

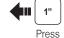

(+) Button

6

### Mobile Phone Call Making and Answering Тар Center Button Answer 2" Center Button Press End 3" Center Button Voice Dial Press 3" (+) Button Press Speed Dial ~ 2" Center Button Press Reject

### ▲ ←----- Pairing ------ ▲ Headset A Headset E 5" 5" Center Button Press Center Button Tap 🛑 Center Button Intercom Start/End тар Tap Center Button Center Button Double Tap 1st Friend 2nd Friend Triple Tap Center Button 3rd Friend 8

Intercom Pairing

### Radio On/Off

(-) Button

#### Radio Seek Stations

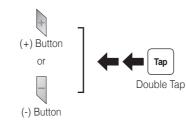

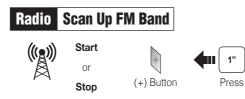

### Save to preset while scanning

1"

Press

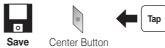

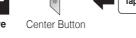

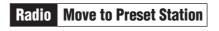

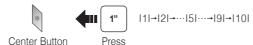

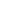

Press

### Radio Save or Delete Preset

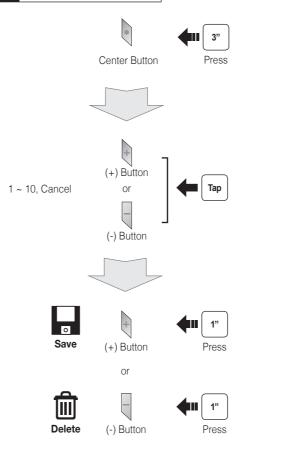

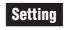

### **Configuration Menu**

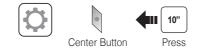

### Using the Sena Device Manager

Connect the headset to your computer via a USB cable. Launch the Sena Device Manager and click **DEVICE SETTING** to configure the headset settinas.

For details about downloading the Sena Device Manager, please refer to the leaflet included in the package.

### Using the Sena Smartphone App

- 1. On your smartphone, download the Sena Smartphone App for Android or iPhone from Google Play or App Store. Please refer to www.sena.com for more details.
- 2. Pair your smartphone with the headset.
- 3. Run the Sena Smartphone App. Swipe the screen to the right and tap Setting to configure the headset settings.

### Troubleshooting

### **Remote Control Disconnection**

If the Remote Control becomes disconnected with your headset, replace the Remote Control's battery or go through the pairing process again. Meanwhile, you can use the headset control buttons to operate the headset. Please refer to the User's Guide at www.sena.com for details on headset control button operations

### Factory Reset

If you want to restore the 10U to factory default settings, use the Factory Reset in the configuration menu. The headset automatically restores the default settings and turns off.

### **Fault Reset**

12

If the 10U is not working properly for any reason, reset by gently pushing the pin-hole reset button located on the left speaker

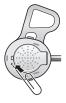

A full version of the manual is downloadable at www.sena.com.

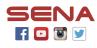

Sena Technologies, Inc.

www.sena.com Customer Support: support.sena.com